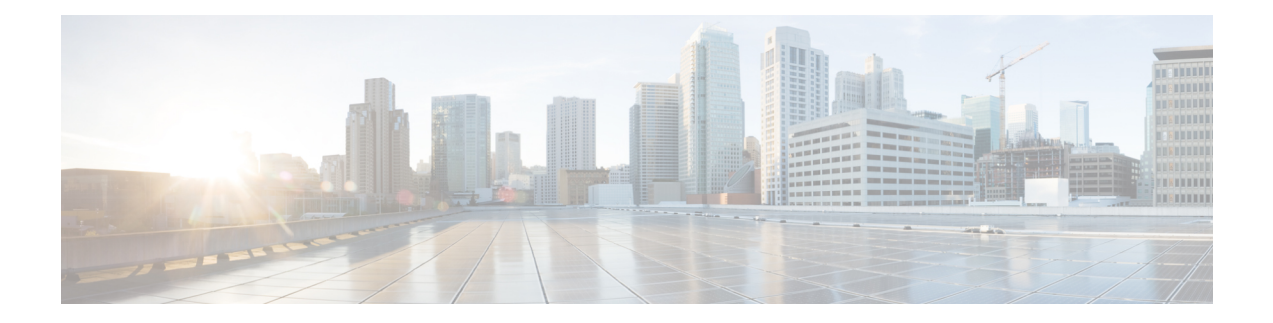

# **Network Authentication**

This document describes the Remote PHY device network authentication on the Cisco cBR Series Converged Broadband Router.

#### **Finding Feature Information**

Your software release may not support all the features documented in this module. For the latest feature information and caveats, see the release notes for your platform and software release. To find information about the features documented in this module, and to see a list of the releases in which each feature is supported, see the Feature Information Table at the end of this document.

Use Cisco Feature Navigator to find information about platform support and Cisco software image support. To access Cisco Feature Navigator, go to [http://tools.cisco.com/ITDIT/CFN/.](http://tools.cisco.com/ITDIT/CFN/) An account on <http://www.cisco.com/> is not required.

- Hardware [Compatibility](#page-0-0) Matrix for Cisco Remote PHY Device, on page 1
- Information about Network [Authentication,](#page-1-0) on page 2
- How to Enable Network [Authentication,](#page-1-1) on page 2

# <span id="page-0-0"></span>**Hardware Compatibility Matrix for Cisco Remote PHY Device**

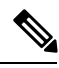

Unless otherwise specified, the hardware components introduced in a given Cisco Remote PHY Device Software Release are supported in all subsequent releases. **Note**

**Table 1: Hardware Compatibility Matrix for the Cisco 2x2 Remote PHY Device**

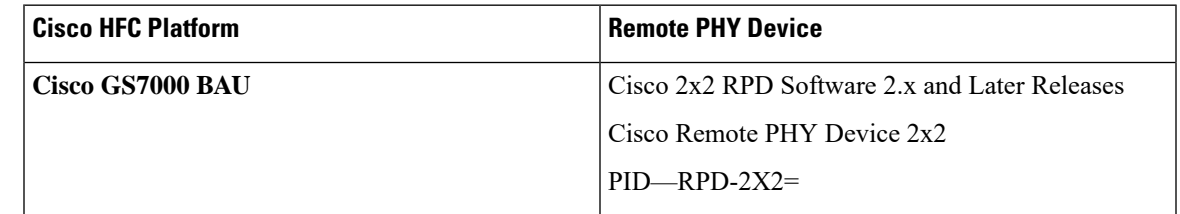

## <span id="page-1-0"></span>**Information about Network Authentication**

RPD must be able to operate in both authenticated and unauthenticated networks. Whether authentication is required for an RPD is determined by the network that it is connected to. In some cases, RPD is located in an untrusted network, and it must connect to devices inside the trusted network, which presents a potential security vulnerability. 802.1x is introduced to provide authentication services to eliminate the potential security issues.

802.1x is a Layer 2 protocol that uses EAP (Extensible Authentication Protocol) to provide authentication services. Following certificates are needed to use the network authentication:

- Cablelabs Root CA certificate: caRoot.pem
- CableLabs Device CA Certificate: deviceCA.pem
- RPD Certificate: rpdCert.pem, private key: rpd.key
- Cablelabs Service Provider CA Certificate: spCA.pem
- AAA Server Certificate: aaaCert.pem, private key: aaa.key

# <span id="page-1-1"></span>**How to Enable Network Authentication**

This section describes how to enable network authentication for RPD.

### **Installing Certificates in Radius Server**

To install the certificate in Radius server, follow the steps below:

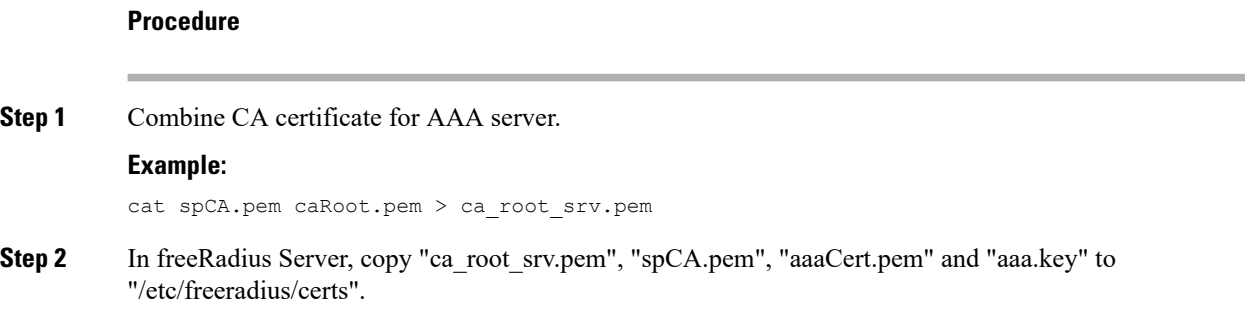

### **Configuring Radius Server**

To install the certificate in RPD, follow the steps below:

**Procedure**

**Step 1** Define a new client in /etc/freeradius/clients.conf.

Ш

#### **Example:**

```
client rphytest ng13 {
       ipaddr = 20.5.0.36secret = rphytest
       shortname = ng13_switch
       require_message_authenticator = yes
}
```
The "ipaddr" is the switch's management ip address.

**Step 2** In "/etc/freeradius/eap.conf", change the following lines in "tls" to specify the server's private key file and certificate files.

#### **Example:**

```
tls {
      …
       private key file = ${certdir}/aaaa.keycertificate_file = ${certdir}/aaaCert.pem
        CA file = ${cadir}/ca root srv.pem
```
**Step 3** Start radius in radius sever.

}

#### **Example:**

sudo freeradius

Make sure only one freeradius instance is running.

## **Configuring Switch**

To configure the switch, follow the steps below:

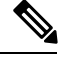

**Note** This procedure is for Catalyst 3750 switch, other switch may use different commands.

#### **Procedure**

**Step 1** Add the following configuration in global configuration mode.

#### **Example:**

```
dot1x system-auth-control /* enable 802.1x */
aaa new-model
aaa authentication dot1x default group radius
radius-server host 10.79.41.103 auth-port 1812 key rphytest
```
**Step 2** Add the following configuration under interface which connects to RPD.

#### **Example:**

```
authentication port-control auto
dot1x pae authenticator
```
### **Verifing Authentication Status**

To displays dot1x authentication information for RPD, use the **show dot1x** command asshown in the following example:

Router# **show dot1x summary** Interface Core-id EAP\_Received Status<br>
vbh0 CORE-3415960568 True UP vbh0 CORE-3415960568 True UP Router# **show dot1x detail** Interface Core-id EAP Received Status vbh0 CORE-3415960568 True UP bssid=01:80:c2:00:00:03 freq=0 ssid= id=0 mode=station pairwise\_cipher=NONE group\_cipher=NONE key\_mgmt=IEEE 802.1X (no WPA) wpa\_state=COMPLETED ip\_address=30.85.40.47 address=00:04:9f:00:03:73 **Supplicant PAE state=AUTHENTICATED** suppPortStatus=Authorized EAP state=SUCCESSselected Method=13 (EAP-TLS)EAP TLS cipher=ECDHE-RSA-AES256-SHA tls session reused=0 eap\_session\_id=0d53798f5b46014cc92a4ac1151521bae6a14c98f919eb5e8c81a701b7272be7f812e7e5a75881768d74d311795a3b1f0e37bfa7fff7cbc4685d36f216bec59850 uuid=ab722cfb-84dc-5835-a905-edfec20f78c3